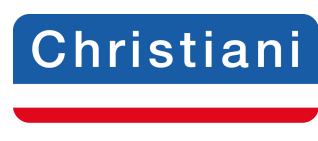

## Akademie

### **Prüfungsaufgaben CNC-Technik Lehrbrief 5**

Speichern Sie das Dokument auf Ihrem PC unter folgender Bezeichnung: IhrName\_IhreTeilnehmernummer\_LB5 ab. (Bsp.: schulze\_123456\_LB5)

Lösen Sie die **Prüfungsaufgaben**, tragen Sie die Lösungen in die Textfelder (unbegrenzte Zeichenanzahl) ein und senden Sie dieses Dokument per E-Mail an: cnc@christiani.de.

Unter dem Stichwort **Kommentar/Punkte** erhalten Sie vom Betreuer das Ergebnis bzw.

Korrekturhinweise. Wir wünschen Ihnen viel Erfolg bei der Bearbeitung der Aufgaben.

**Name:** 

**Teilnehmernummer:** 

## **Prüfungsaufgabe 1**

Erstellen Sie für folgendes Fräswerkstück das CNC-Programm. Gehen Sie folgendermaßen vor:

- 1. Erstellen Sie das Einrichteblatt und den Arbeitsplan. Beachten Sie hierbei die ergänzenden Informationen. Führen Sie die Arbeitsplanung selbstständig durch.
- 2. Programmieren Sie das Fräswerkstück mit der virtuellen Fräsmaschine.

#### **Gehen Sie folgendermaßen vor:**

Legen Sie einen Werkstückordner mit dem Namen EINSENDEAUFGABE\_LB5 in der Steuerung unserer virtuellen Maschine an.

Legen Sie die entsprechenden Programme die Sie für die einzelnen Bohrbilder benötigen, in diesem Werkstückordner an.

Benennen Sie diese Programme verständlich.

Legen Sie in diesem Werkstückordner ein Hauptprogramm mit dem Namen EINSENDEAUFGABE\_LB5 an und programmieren Sie in diesem Hauptprogramm das Werkstück.

Kopieren Sie das Unterprogramm WWP in den Werkstückordner Einsendaufgabe\_LB5.

Führen Sie eine komplette Simulation des Fräswerkstückes mit der virtuellen Fräsmaschine durch.

3. Speichern Sie das fertige CNC-Programm auf Ihre Festplatte und erstellen Sie ein ZIP-File. Senden Sie dieses ZIP-File anschließend per E-Mail zusammen mit dem Einrichteblatt und Arbeitsplan an das Christiani- Team!

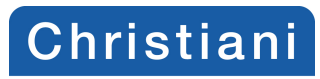

# Akademie

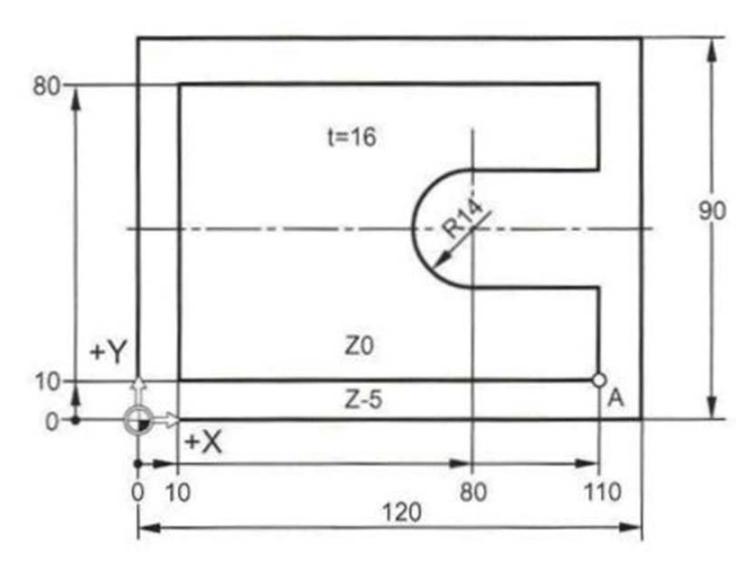

Abb.5.1 Vorlage Frässtück

#### **Hier noch ergänzende Informationen bevor Sie loslegen können:**

**Maschinenauswahl in SinuTrain:** ShopMill Open V06.04-Virtuelle Maschine

**Werkstoff:** S235JR (Rm=490 N/mm2) **Rohteilmaße:** 13 0 mm x 100 mm x 20 mm (Länge x Breite x Dicke)

Die Kontur ist nicht vorgefräst. Es soll eine Vorbearbeitung und eine Fertigbearbeitung durchgeführt werden. Beachten Sie bei der Vorbearbeitung ein Aufmaß in der X-Achse, Y-Achse und Z-Achse je 2 mm. Die Fräskontur soll mit einem Eckfräser mit Hartmetall-Wendeschneidplatten (Schruppfräser) mit Ø50 mm vor bearbeitet werden.

Hierbei ist für Vc ein Wert von 200 m/min und für fz ein Wert von 0.18 mm/Zahn zu berücksichtigen. Die Kontur soll mit einem Eckfräser mit Hartmetall-Wendeschneidplatten (Schlichtfräser) Ø50 mm fertig bearbeitet werden. Hierbei sind für Vc =270 m/min und für fz =0.1 mm/ Zahn zu berücksichtigen. Beide Fräser haben eine Schneidenzahl von z=6. Berechnen Sie die fehlenden Technologiewerte selbstständig. Das Aufmaß für die Vorbearbeitung soll in allen Achsen 2 mm betragen.

Die Aufmaßprogrammierung wird mit dem Befehl OFFN= programmiert. Die Kontur wird bei der Fertigbearbeitung mit dem Befehl REPEAT und Sprungmarken wiederholt. Die fertige Außenkontur soll eine Tiefe entsprechend der technischen Zeichnung aufweisen. Beide Bearbeitungsarten sollen im Gleichlauffräsen angefertigt werden. Die Anfahrstrategie an die Außenkontur soll im Halbkreis mit Radius 20 mm auf den Punkt X65 und Y95 erfolgen.

Das Zentrieren soll mit einem NC-Anbohrer aus HM durchgeführt werden. Die Technologiewerte für das Senken betragen: Vc = 80 m/min und Vf = 580 mm/min. Für die Bohrbearbeitungen sollen HSS-Spiralbohrer verwendet werden.

Die Technologiewerte ermitteln Sie aus der Tabelle Abb. 3.15. Für das Gewindebohren werden Maschinengewindebohrer aus Hartmetall verwendet.

Hierbei berücksichtigen wir einen Wert für Vc von 15m/min. Alle Bohrungen mit Ø6 mm sollen mit einer Fase von 0.25 x 45° entgratet werden. Fehlende Konturpunkte müssen Sie selbstständig berechnen.

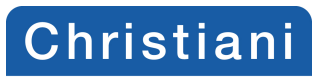

Akademie

Legen Sie los. Viel Erfolg!

**Lösung:**

**Kommentar/Punkte:**

**Gesamteinschätzung/Note:**

**Rückblick/Vorschau:**